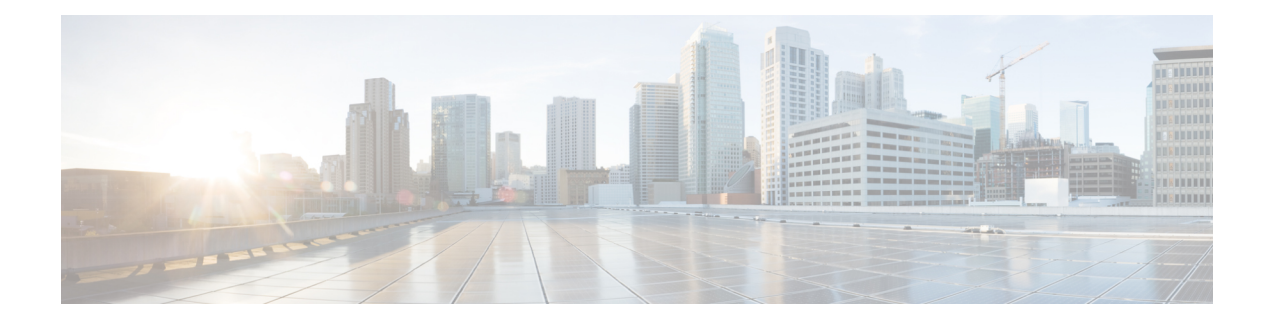

# **BGP** ルータ **ID** の **VRF** 単位での割り当て

BGP ルータ ID の VRF 単位の割り当て機能により、同じルータ上のボーダー ゲートウェイ プ ロトコル (BGP) 内にVRF-to-VRFピアリングを持つ機能が追加されます。BGPは、ルータID チェックのため、BGP 自身でセッションを拒否するように設計されています。VRF 単位の割 り当て機能を使用すると、既存の**bgprouter-id**コマンドの新しいキーワードを使用して、VRF 単位で異なるルータ ID を使用できます。ルータ ID は、VRF 単位での手動設定、または、ア ドレスファミリコンフィギュレーションモードでのグローバルな自動割り当てやVRF単位の 自動割り当てが可能です。

- [機能情報の確認](#page-0-0) (1 ページ)
- BGP ルータ ID の VRF [単位での割り当ての前提条件](#page-1-0) (2ページ)
- BGP ルータ ID の VRF [単位での割り当てに関する情報](#page-1-1) (2 ページ)
- BGP ルータ ID の VRF [単位での割り当ての設定方法](#page-2-0) (3 ページ)
- BGP ルータ ID の VRF [単位での割り当ての設定例](#page-19-0) (20 ページ)
- [その他の参考資料](#page-26-0) (27 ページ)
- BGP ルータ ID の VRF [単位での割り当てに関する機能情報](#page-27-0) (28 ページ)

# <span id="page-0-0"></span>機能情報の確認

ご使用のソフトウェアリリースでは、このモジュールで説明されるすべての機能がサポートさ れているとは限りません。最新の機能情報および警告については、「Bug [Search](http://www.cisco.com/cisco/psn/bssprt/bss) Tool」および ご使用のプラットフォームおよびソフトウェア リリースのリリース ノートを参照してくださ い。このモジュールに記載されている機能の詳細を検索し、各機能がサポートされているリ リースのリストを確認する場合は、このモジュールの最後にある機能情報の表を参照してくだ さい。

プラットフォームのサポートおよびシスコ ソフトウェア イメージのサポートに関する情報を 検索するには、CiscoFeature Navigator を使用します。CiscoFeature Navigator にアクセスするに は、[www.cisco.com/go/cfn](http://www.cisco.com/go/cfn) に移動します。Cisco.com のアカウントは必要ありません。

# <span id="page-1-0"></span>**BGP** ルータ **ID** の **VRF** 単位での割り当ての前提条件

この機能を設定する前に、ネットワーク内で Cisco Express Forwarding または distributed Cisco Express Forwarding (dCEF; 分散型シスコ エクスプレス フォワーディング) が有効になってい る必要があり、また、BGPピアリングがネットワーク内で実行されていることが前提になって います。

# <span id="page-1-1"></span>**BGP** ルータ **ID** の **VRF** 単位での割り当てに関する情報

## **BGP** ルータ **ID**

BGP ルータ ID は、ルータの最大 IP アドレスに設定される 4 バイト フィールドです。ループ バック インターフェイス アドレスは物理インターフェイスよりも安定しているため、ループ バック インターフェイスのアドレスが物理インターフェイスよりも前に考慮されます。BGP ルータ ID は、最小ルータ ID を持つ BGP ルータにプリファレンスが設定されている宛先への ベスト パスを決定するために、BGP アルゴリズムで使用されます。**bgp router-id** コマンドで BGP ルータ ID を手動で設定して、ベスト パスのアルゴリズムに影響を与えることが可能で す。

## **VRF** 単位でのルータ **ID** の割り当て

Cisco IOS XE Release 2.1 以降のリリースでは、各バーチャルプライベートネットワーク (VPN) ルーティング/転送(VRF)インスタンスに対する個別のルータ ID の設定に対するサポートが 追加されました。BGPルータIDのVRF単位の割り当て機能により、同じルータ上のボーダー ゲートウェイ プロトコル(BGP)内に VRF-to-VRF ピアリングを持つ機能が追加されます。 BGP は、ルータ ID チェックのため、BGP 自身でセッションを拒否するように設計されていま す。VRF 単位の割り当て機能を使用すると、既存の **bgp router-id** コマンドの新しいキーワー ドを使用して、VRF 単位で異なるルータ ID を使用できます。ルータ ID は、VRF 単位での手 動設定、または、アドレス ファミリ コンフィギュレーション モードでのグローバルな自動割 り当てや VRF 単位の自動割り当てが可能です。

## ルート識別子

ルート識別子(RD)はルーティングテーブルとフォワーディングテーブルを作成し、VPNの デフォルトのルート識別子を指定します。IPv4プレフィックスをグローバルに固有のVPN-IPv4 プレフィックスに変更するために、RDがIPv4プレフィックスの先頭に追加されます。RDは、 自律システム番号と任意番号、または IP アドレスと任意番号のいずれかで構成できます。

RD は、次のいずれかの形式で入力できます。

• 16 ビット自律システム番号、コロン、32 ビット番号を入力します。次に例を示します。

45000:3

• 32 ビット IP アドレス、コロン、16 ビット番号を入力します。次に例を示します。

192.168.10.15:1

# <span id="page-2-1"></span><span id="page-2-0"></span>**BGP** ルータ **ID** の **VRF** 単位での割り当ての設定方法

## **VRF** インスタンスの設定

VRF インスタンスを VRF 割り当て作業で使用されるように設定するには、この作業を実行し ます。この作業では、vrf\_trans という名前の VRF インスタンスが作成されます。VRF を機能 させるために、ルート識別子(RD)が作成されます。ルート識別子が作成されると、vrf\_trans という名前の VRF インスタンスにルーティング テーブルとフォワーディング テーブルが作成 されます。

### 始める前に

この作業では、Cisco Express Forwarding または分散型 Cisco Express Forwarding が有効になって いることを前提としています。

#### 手順の概要

- **1. enable**
- **2. configure terminal**
- **3. ip vrf** *vrf-name*
- **4. rd** *route-distinguisher*
- **5. route-target** {**import** | **both**} *route-target-ext-community*
- **6. route-target** {**export** | **both**} *route-target-ext-community*
- **7. exit**
- **8.** 定義する VRF 単位で、ステップ 3 ~ステップ 7 を繰り返します。

#### 手順の詳細

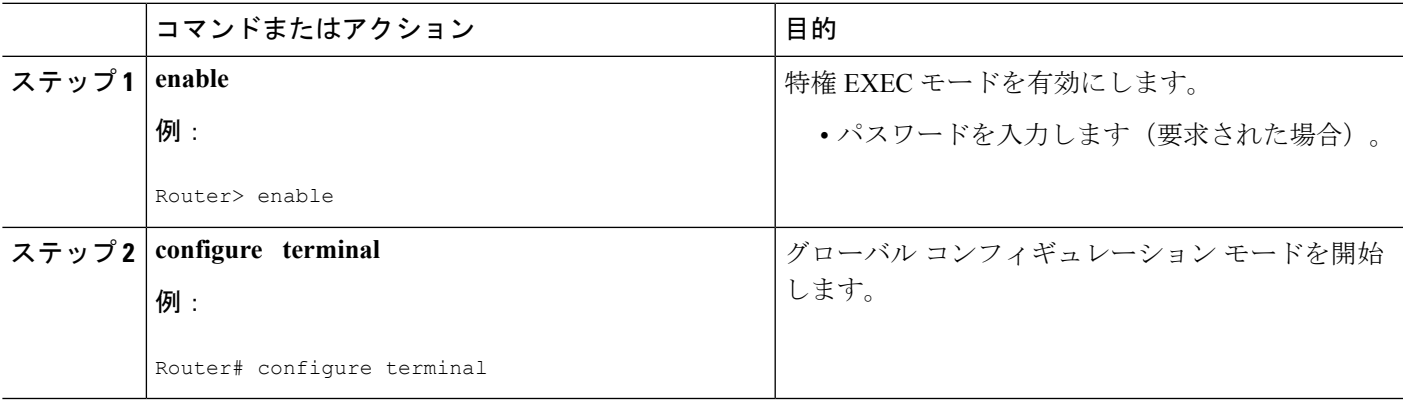

 $\overline{\phantom{a}}$ 

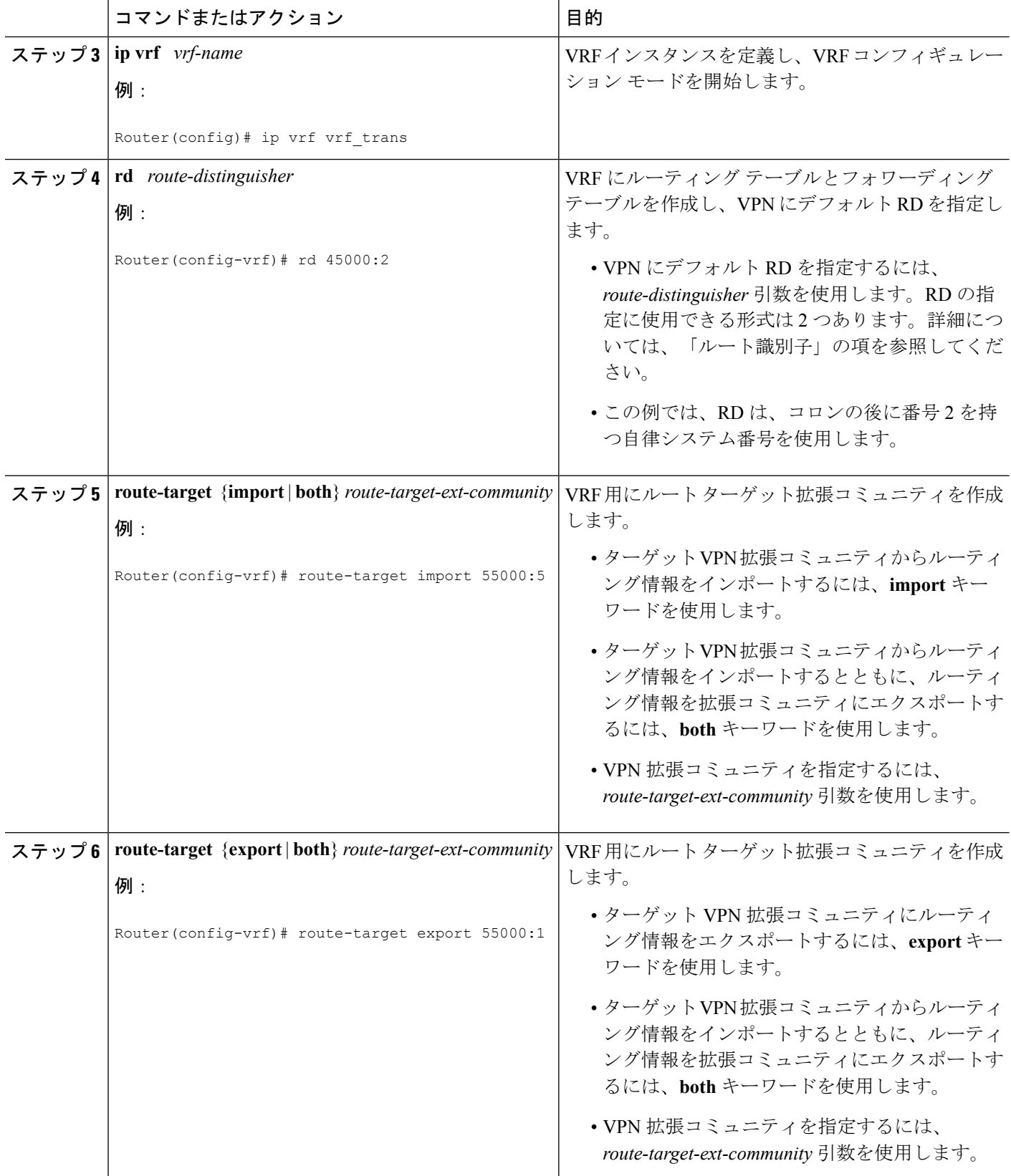

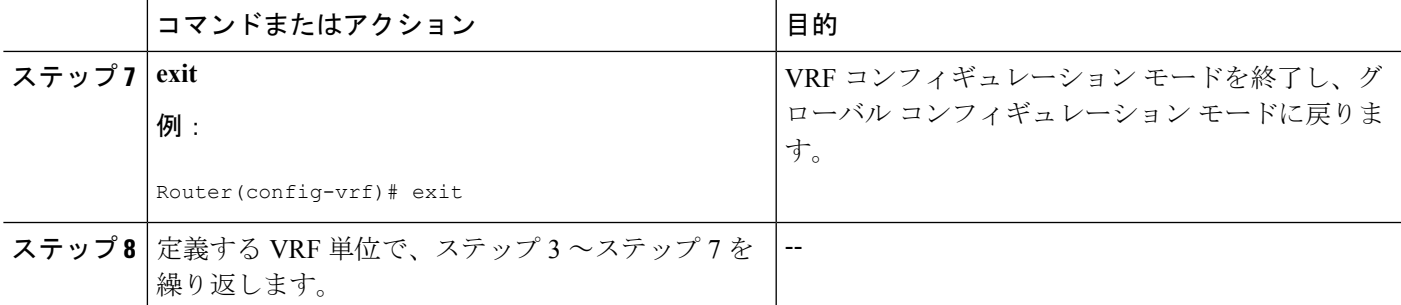

## <span id="page-4-0"></span>**VRF** インスタンスとインターフェイスの関連付け

VRF 単位での割り当て作業で使用されるインターフェイスに VRF インスタンスを関連付ける には、この作業を実行します。この作業では、vrf\_trans という名前の VRF インスタンスがシ リアル インターフェイスに関連付けられます。

**ip vrf forwarding** コマンドにより IP アドレスが削除されるため、VRF インスタンスを関連付 けるインターフェイスの IP アドレスをメモしておいてください。ステップ 8 で IP アドレスを 再設定できます。

### 始める前に

- この作業では、Cisco Express Forwarding または分散型 Cisco Express Forwarding が有効に なっていることを前提としています。
- •この作業は、VRF インスタンスがVRF [インスタンスの設定](#page-2-1) (3ページ)で設定されてい ることを前提としています。

#### 手順の概要

- **1. enable**
- **2. configure terminal**
- **3. interface** *type number*
- **4. ip address** *ip-address mask* [**secondary**]
- **5. exit**
- **6. interface** *type number*
- **7. ip vrf forwarding** *vrf-name* [**downstream** *vrf-name2*]
- **8. ip address** *ip-address mask* [**secondary**]
- **9.** インターフェイスに関連付ける VRF 単位で、ステップ 5 ~ 8 を繰り返します。
- **10. end**
- **11. show ip vrf** [**brief** | **detail** | **interfaces** | **id**] [*vrf-name*]

### 手順の詳細

 $\overline{\phantom{a}}$ 

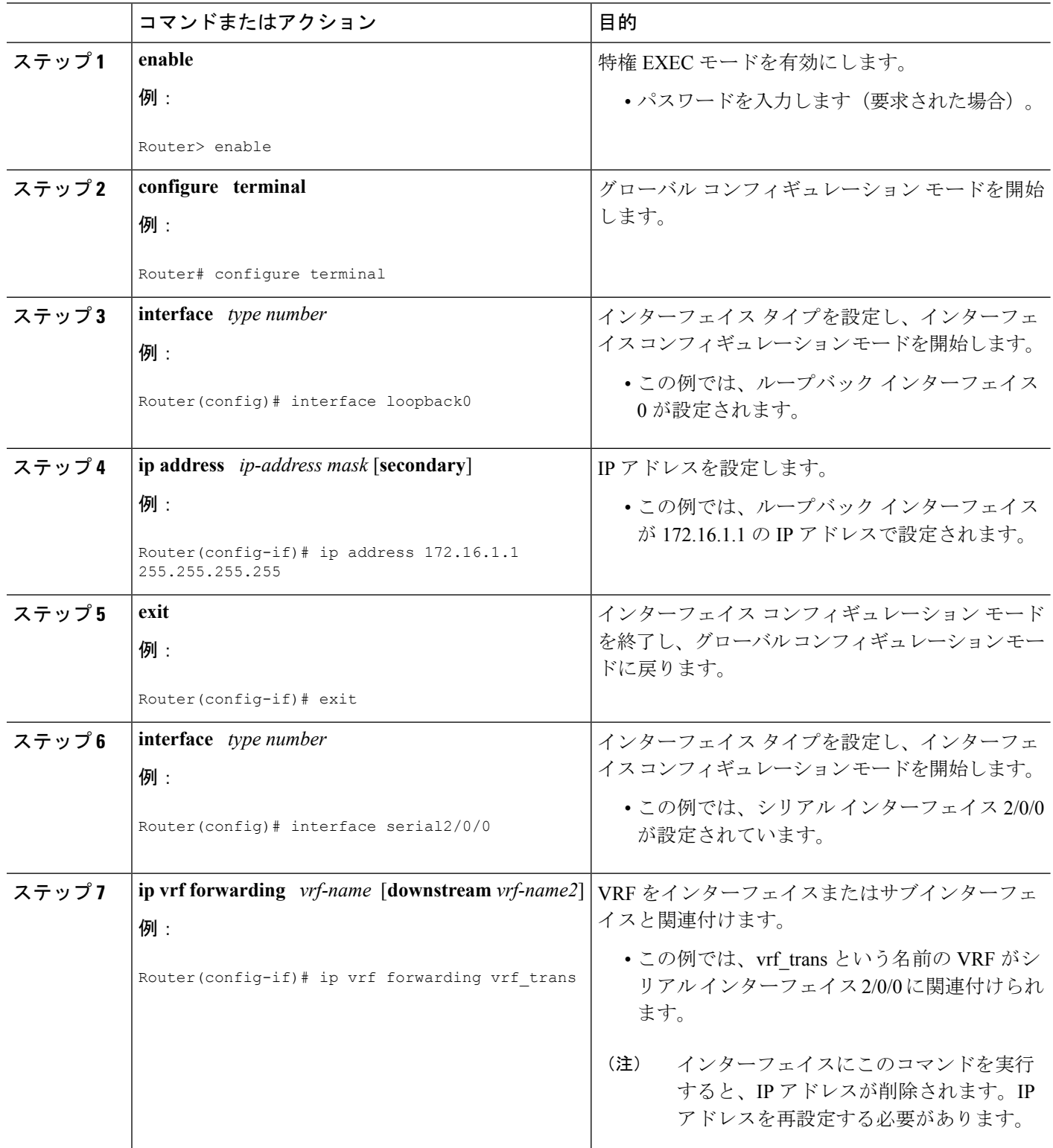

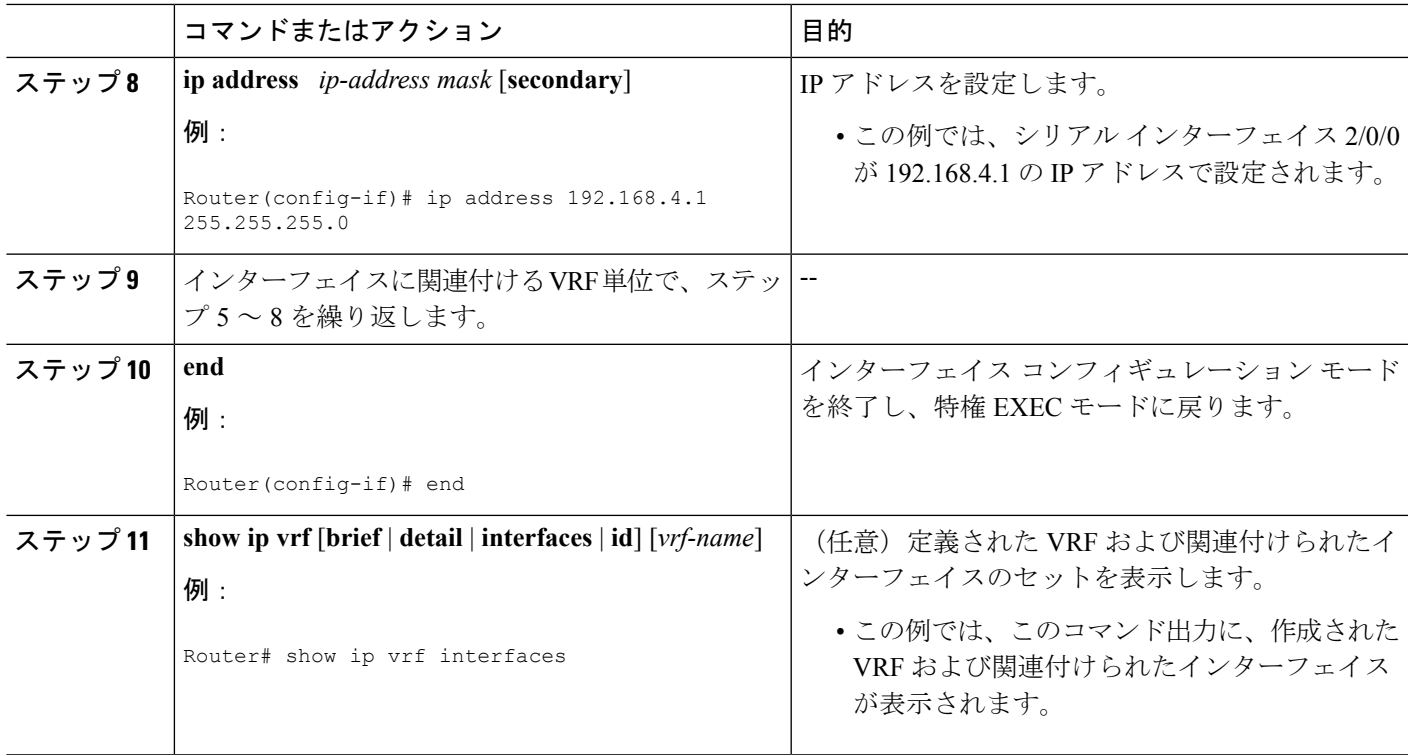

### 例

次の出力は、vrf\_trans と vrf\_users という名前の 2 つの VRF インスタンスが 2 つのシリ アル インターフェイスに設定されたことを示しています。

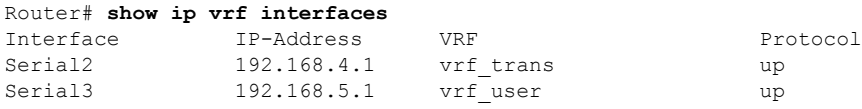

## **VRF** 単位での **BGP** ルータ **ID** の手動設定

VRF単位でBGPルータIDを手動で設定するには、この作業を実行します。この作業では、複 数のアドレスファミリコンフィギュレーションが示され、1つのVRFインスタンスに対して、 IPv4 アドレス ファミリ モードでルータ ID が設定されます。ステップ 22 は、特定のステップ を繰り返して、同じルータ上で複数の VRF の設定を許可する方法を示します。

### 始める前に

この作業は、事前に VRF インスタンスを作成し、そのインスタンスをインターフェイスに関 連付けていることを前提とします。詳細については、VRF [インスタンスの設定](#page-2-1) (3 ページ) およびVRF [インスタンスとインターフェイスの関連付け](#page-4-0) (5 ページ)を参照してください。

手順の概要

- **1. enable**
- **2. configure terminal**
- **3. router bgp** *autonomous-system-number*
- **4. no bgp default ipv4-unicast**
- **5. bgp log-neighbor-changes**
- **6. neighbor** {*ip-address*| *peer-group-name*} **remote-as** *autonomous-system-number*
- **7. neighbor** {*ip-address*| *peer-group-name*} **update-source** *interface-type interface-number*
- **8. address-family** {**ipv4** [**mdt** | **multicast** | **unicast** [**vrf** *vrf-name*] | **vrf** *vrf-name*] | **vpnv4** [**unicast**]}
- **9. neighbor** {*ip-address*| *peer-group-name*} **activate**
- **10. neighbor** {*ip-address*| *peer-group-name*} **send-community**{**both**| **standard**| **extended**}
- **11. exit-address-family**
- **12. address-family** {**ipv4** [**mdt** | **multicast** | **unicast** [**vrf** *vrf-name*] | **vrf** *vrf-name*] | **vpnv4** [**unicast**]}
- **13. redistribute connected**
- **14. neighbor** {*ip-address*| *peer-group-name*} **remote-as** *autonomous-system-number*
- **15. neighbor** *ip-address* **local-as** *autonomous-system-number* [**no-prepend**[**replace-as**[**dual-as**]]]
- **16. neighbor** {*ip-address*| *peer-group-name*} **ebgp-multihop**[*ttl*]
- **17. neighbor** {*ip-address*| *peer-group-name*} **activate**
- **18. neighbor** *ip-address* **allowas-in** [*number*]
- **19. no auto-summary**
- **20. no synchronization**
- **21. bgp router-id** {*ip-address*| **auto-assign**}
- **22.** 別の VRF インスタンスを設定するには、ステップ 11 ~ 21 を繰り返します。
- **23. end**
- **24. show ip bgp vpnv4** {**all**| **rd** *route-distinguisher*| **vrf** *vrf-name*}

#### 手順の詳細

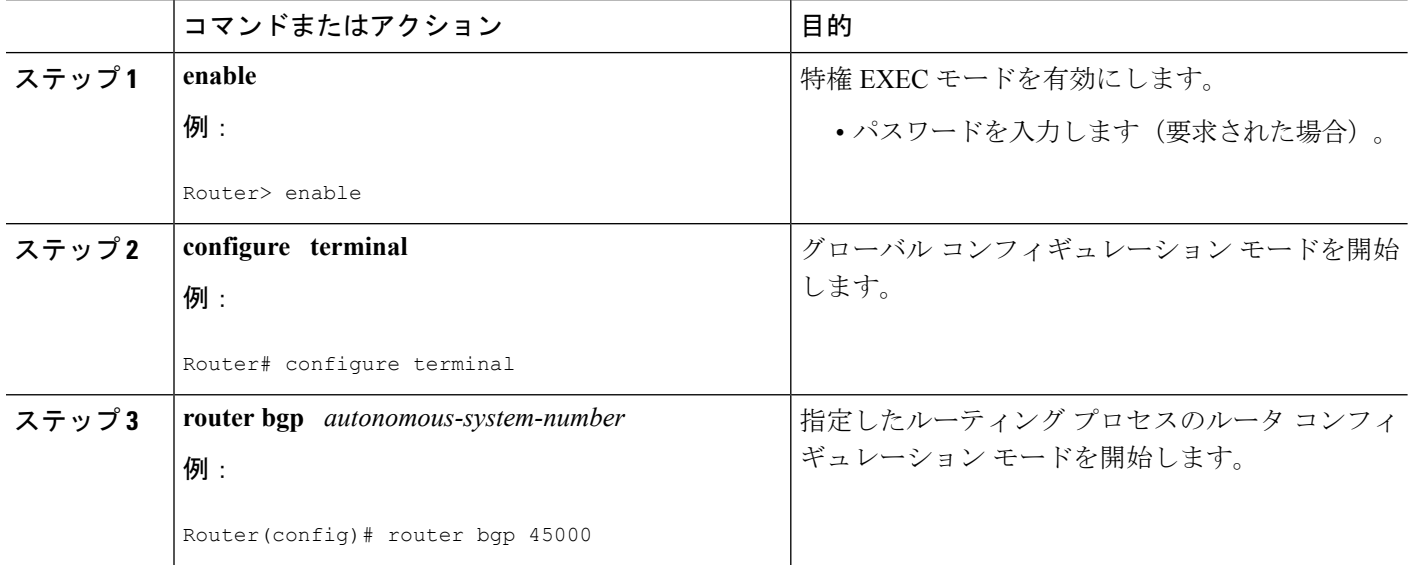

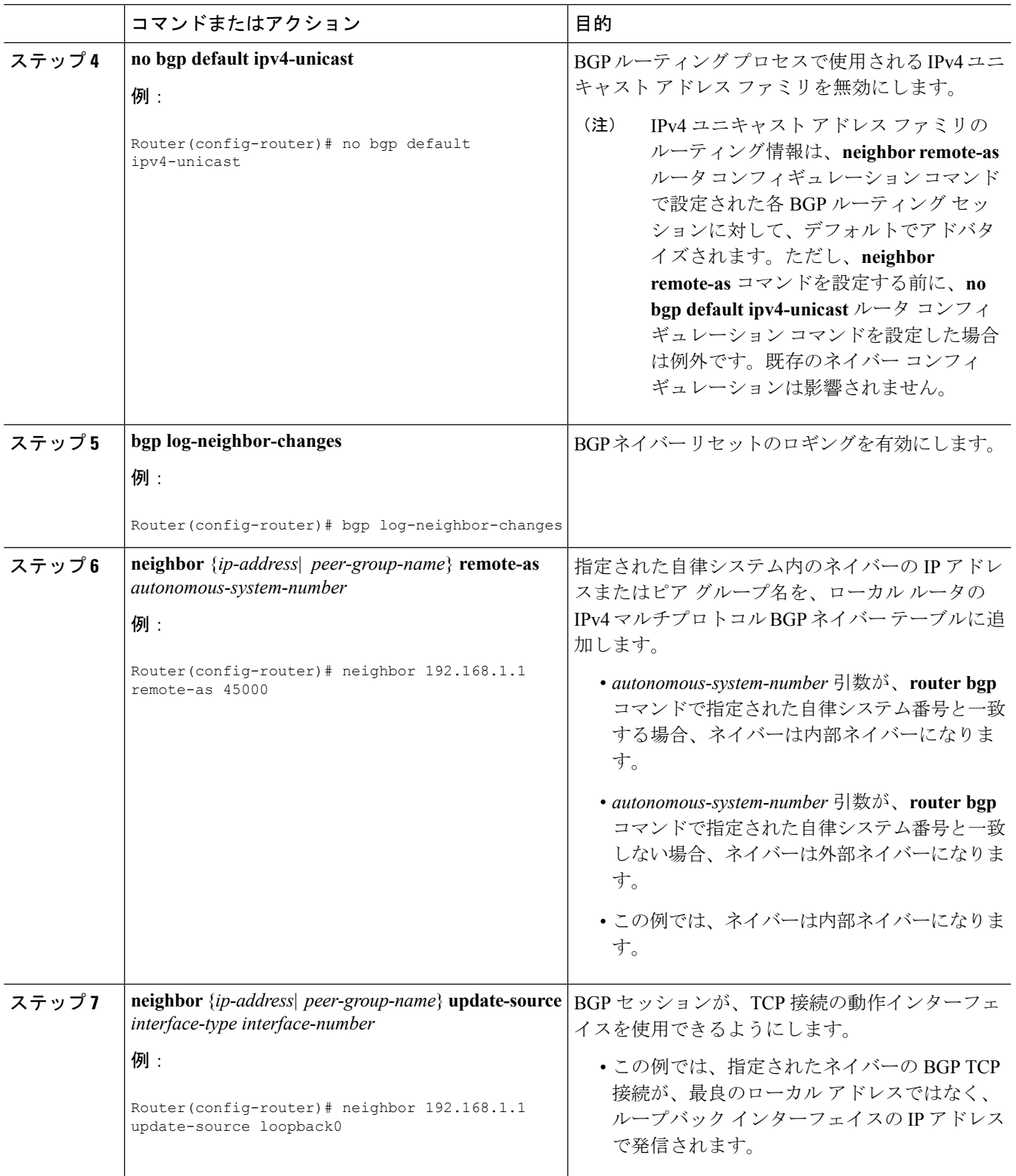

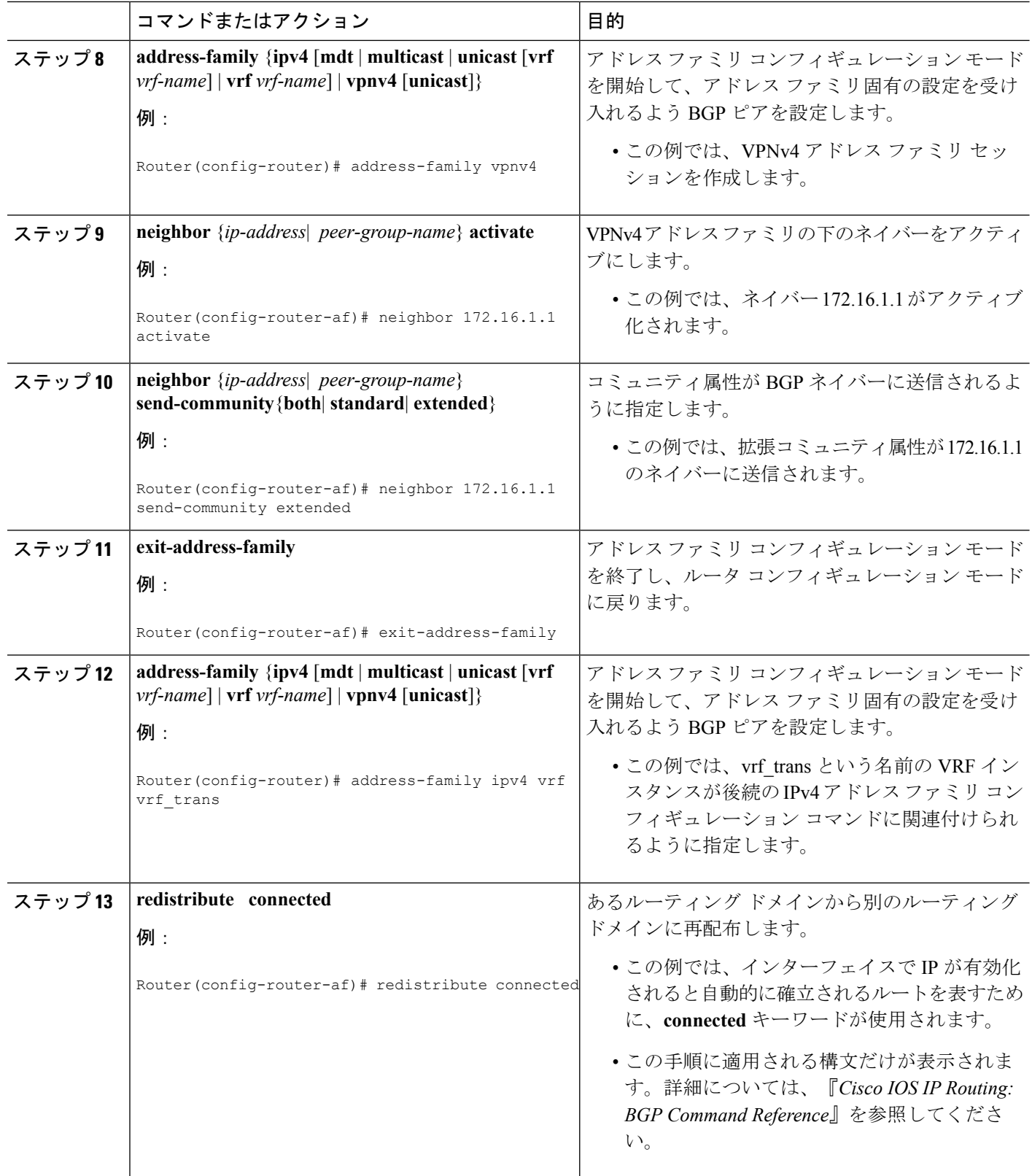

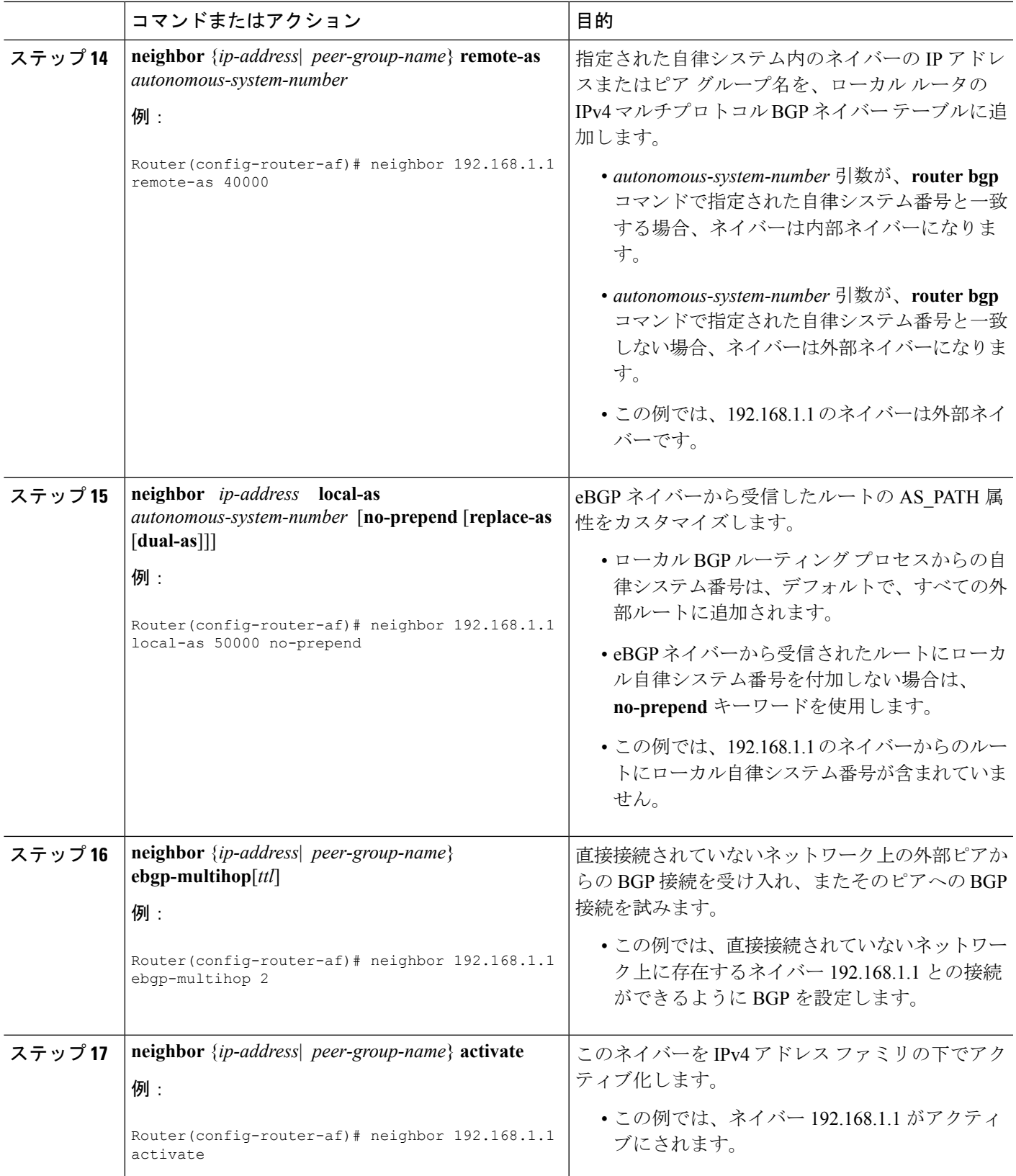

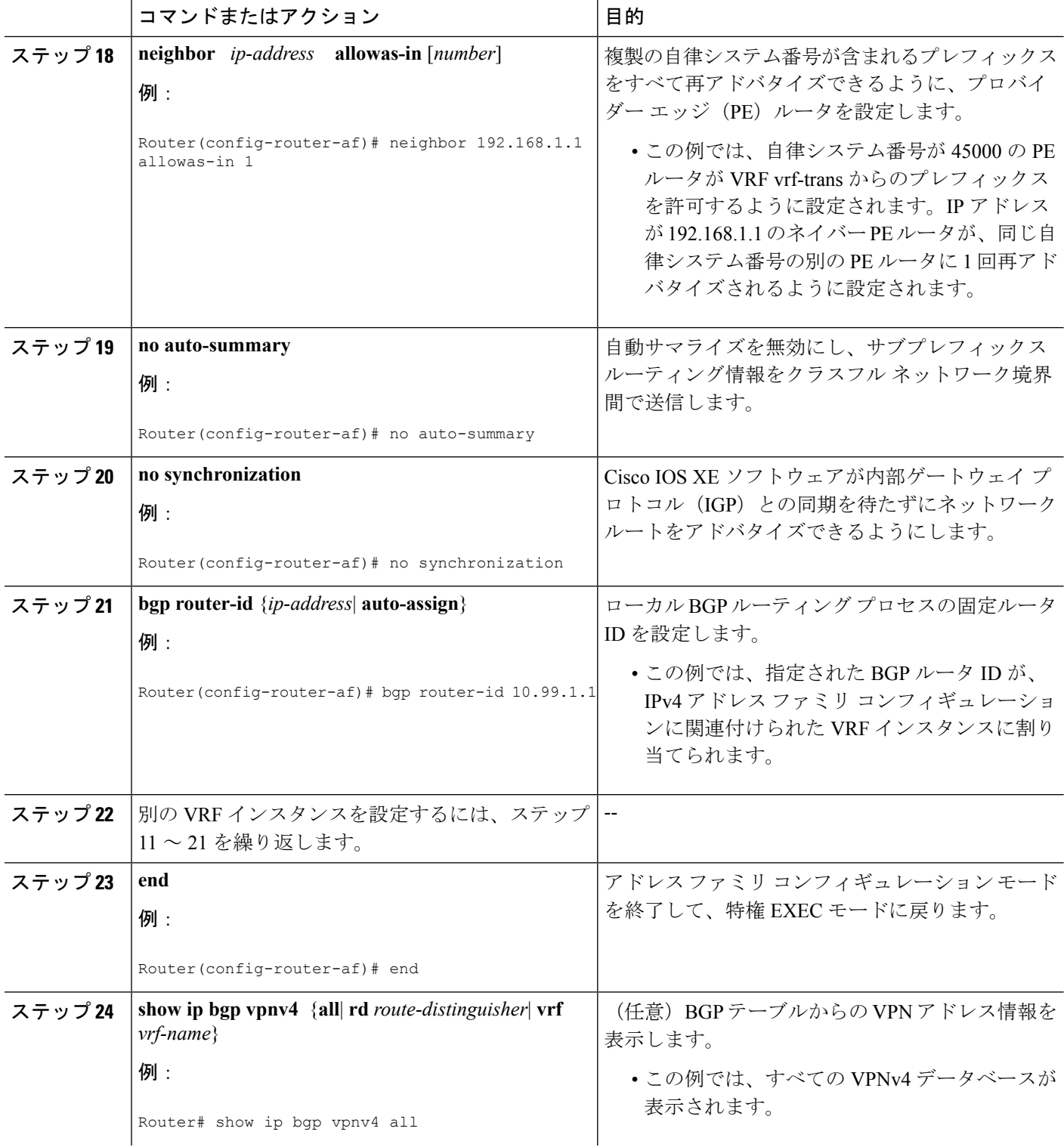

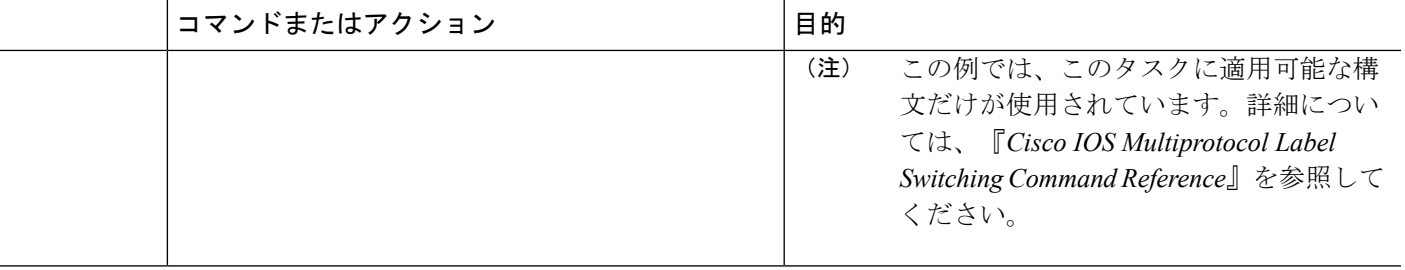

#### 例

次のサンプル出力は、vrf\_trans と vrf\_user という名前の 2 つの VRF インスタンスが個 別のルータ ID で設定されていることを前提としています。ルータ ID が VRF 名の次に 表示されます。

```
Router# show ip bgp vpnv4 all
BGP table version is 5, local router ID is 172.17.1.99
Status codes: s suppressed, d damped, h history, * valid, > best, i - internal,
           r RIB-failure, S Stale
Origin codes: i - IGP, e - EGP, ? - incomplete
  Network Next Hop Metric LocPrf Weight Path
Route Distinguisher: 1:1 (default for vrf vrf trans) VRF Router ID 10.99.1.2
*> 192.168.4.0 0.0.0.0 0 32768 ?
Route Distinguisher: 42:1 (default for vrf vrf_user) VRF Router ID 10.99.1.1
*> 192.168.5.0 0.0.0.0 0 0 32768 ?
```
## **VRF** 単位での **BGP** ルータ **ID** の自動割り当て

VRF 単位で BGP ルータ ID を自動で設定するには、この作業を実行します。この作業では、 ループバック インターフェイスが VRF に関連付けられ、**bgp router-id** コマンドがルータ コン フィギュレーション レベルで設定されて、BGP ルータ ID がすべての VRF インスタンスに自 動的に割り当てられます。ステップ9は、特定のステップを繰り返して、インターフェイスに 関連付けられる各 VRF を設定する方法を示します。ステップ 30 は、同じルータ上で複数の VRF を設定する方法を示します。

### 始める前に

この作業は、事前にVRFインスタンスを作成していることを前提とします。詳細については、 VRF [インスタンスの設定](#page-2-1) (3 ページ)を参照してください。

#### 手順の概要

- **1. enable**
- **2. configure terminal**
- **3. interface** *type number*
- **4. ip address** *ip-address mask* [**secondary**]
- **5. exit**
- **6. interface** *type number*
- **7. ip vrf forwarding** *vrf-name* [**downstream** *vrf-name2*]
- **8. ip address** *ip-address mask* [**secondary**]
- **9.** インターフェイスに関連付ける VRF 単位で、ステップ 5 ~ 8 を繰り返します。
- **10. exit**
- **11. router bgp** *autonomous-system-number*
- **12. bgp router-id** {*ip-address*| **vrf auto-assign**}
- **13. no bgp default ipv4-unicast**
- **14. bgp log-neighbor-changes**
- **15. neighbor** {*ip-address*| *peer-group-name*} **remote-as** *autonomous-system-number*
- **16. neighbor** {*ip-address*| *peer-group-name*} **update-source** *interface-type interface-number*
- **17. address-family** {**ipv4** [**mdt** | **multicast** | **unicast** [**vrf** *vrf-name*] | **vrf** *vrf-name*] | **vpnv4** [**unicast**]}
- **18. neighbor** {*ip-address*| *peer-group-name*} **activate**
- **19. neighbor** {*ip-address*| *peer-group-name*} **send-community**{**both**| **standard**| **extended**}
- **20. exit-address-family**
- **21. address-family** {**ipv4** [**mdt** | **multicast** | **unicast** [**vrf** *vrf-name*] | **vrf** *vrf-name*] | **vpnv4** [**unicast**]}
- **22. redistribute connected**
- **23. neighbor** {*ip-address*| *peer-group-name*} **remote-as** *autonomous-system-number*
- **24. neighbor** *ip-address* **local-as** *autonomous-system-number* [**no-prepend**[**replace-as**[**dual-as**]]]
- **25. neighbor** {*ip-address*| *peer-group-name*} **ebgp-multihop**[*ttl*]
- **26. neighbor** {*ip-address*| *peer-group-name*} **activate**
- **27. neighbor** *ip-address* **allowas-in** [*number*]
- **28. no auto-summary**
- **29. no synchronization**
- **30.** 別の VRF インスタンスを設定するには、ステップ 20 ~ 29 を繰り返します。
- **31. end**
- **32. show ip bgp vpnv4** {**all**| **rd** *route-distinguisher*| **vrf** *vrf-name*}

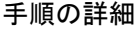

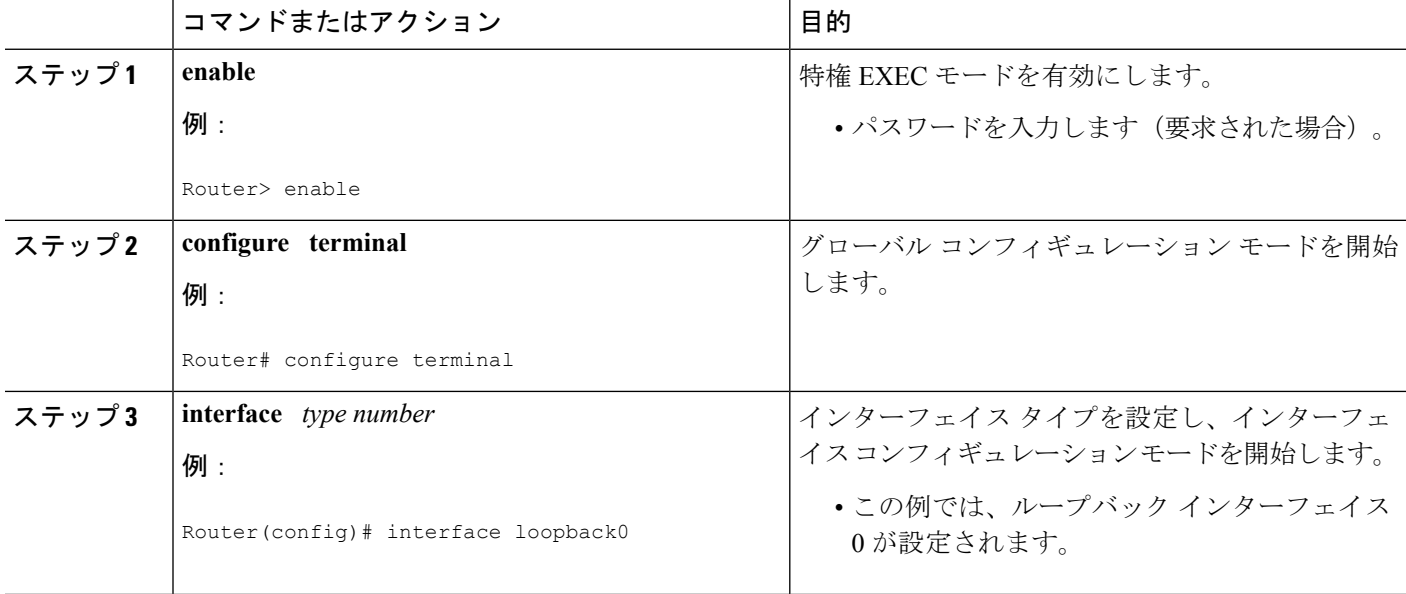

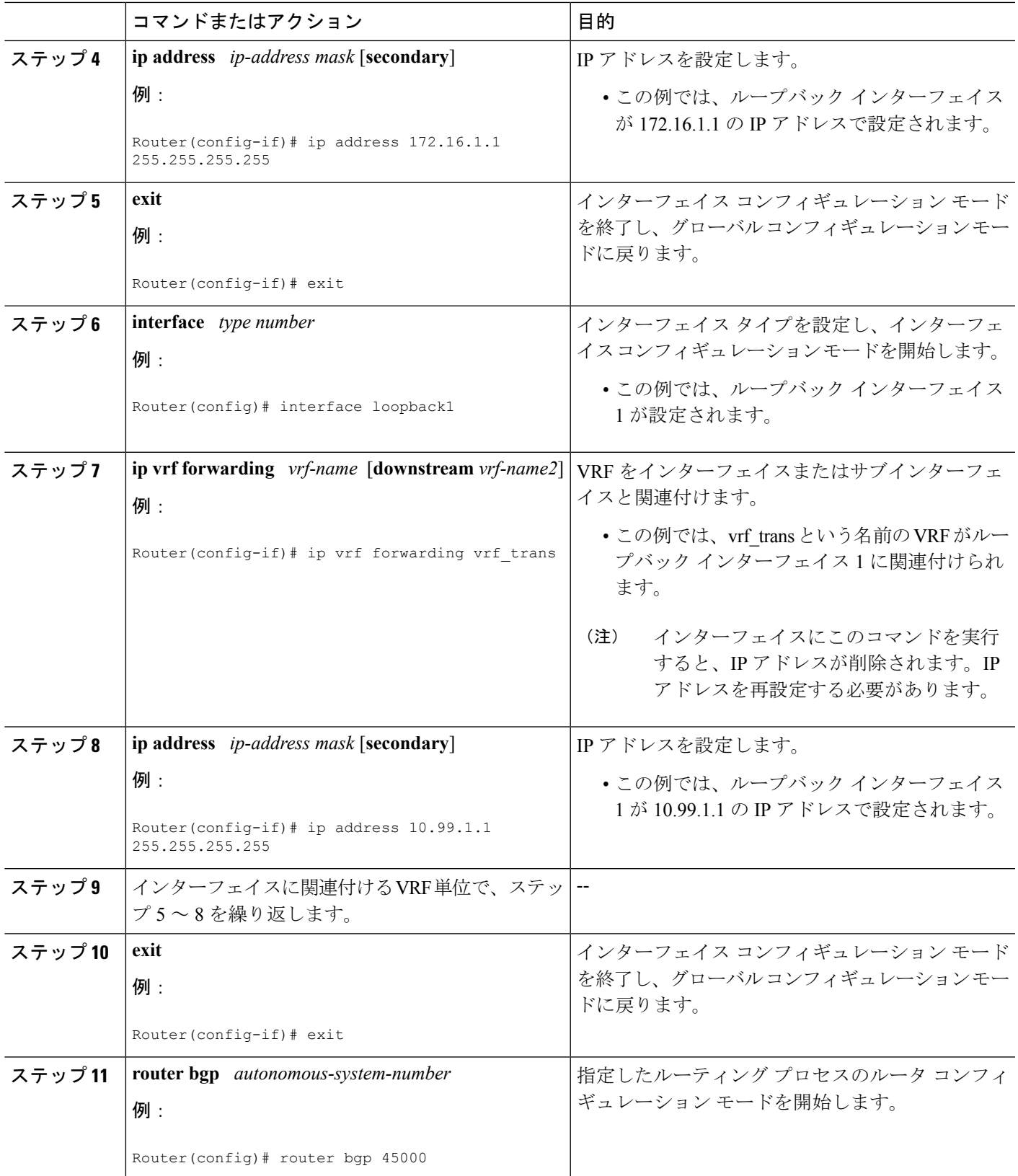

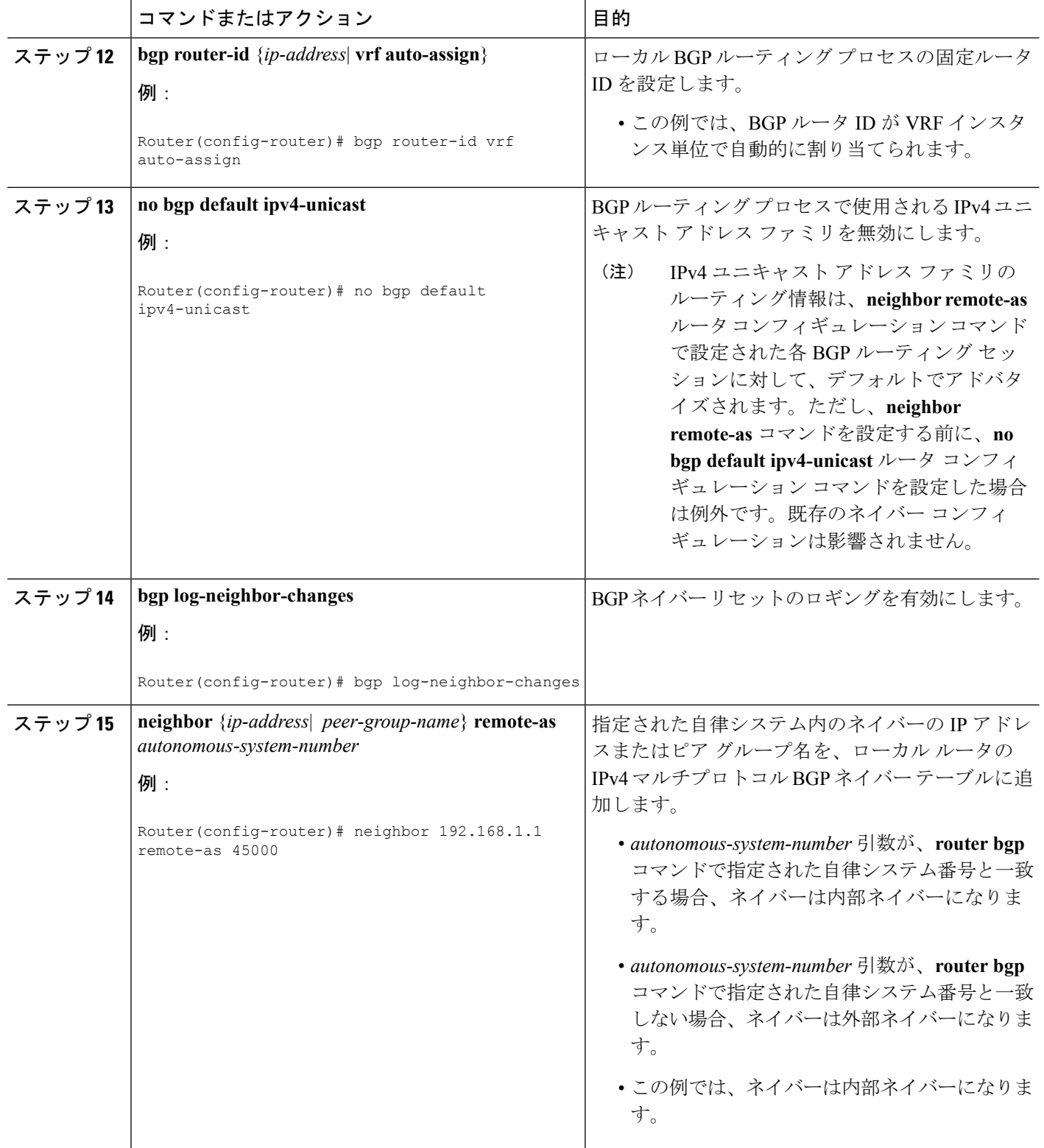

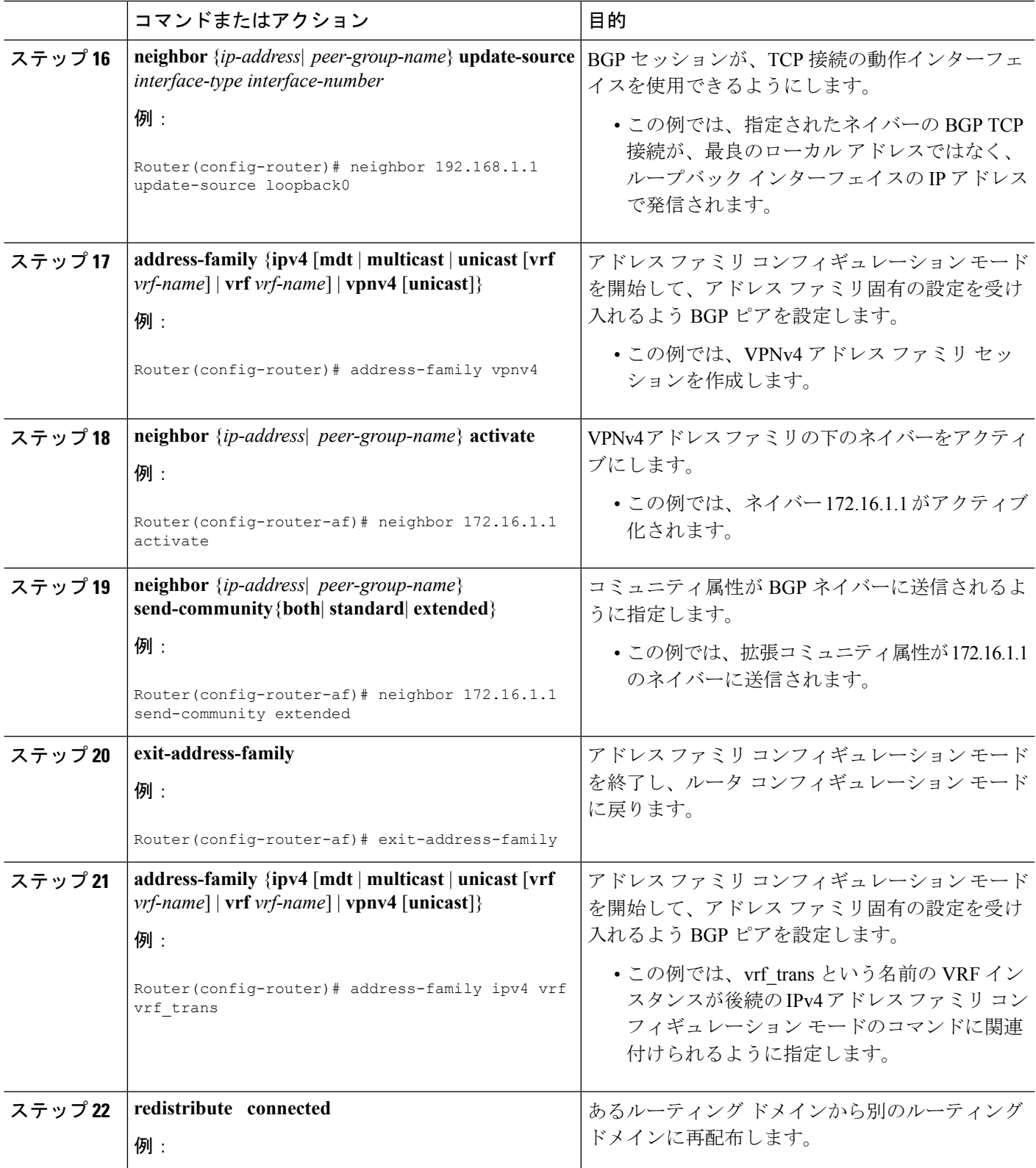

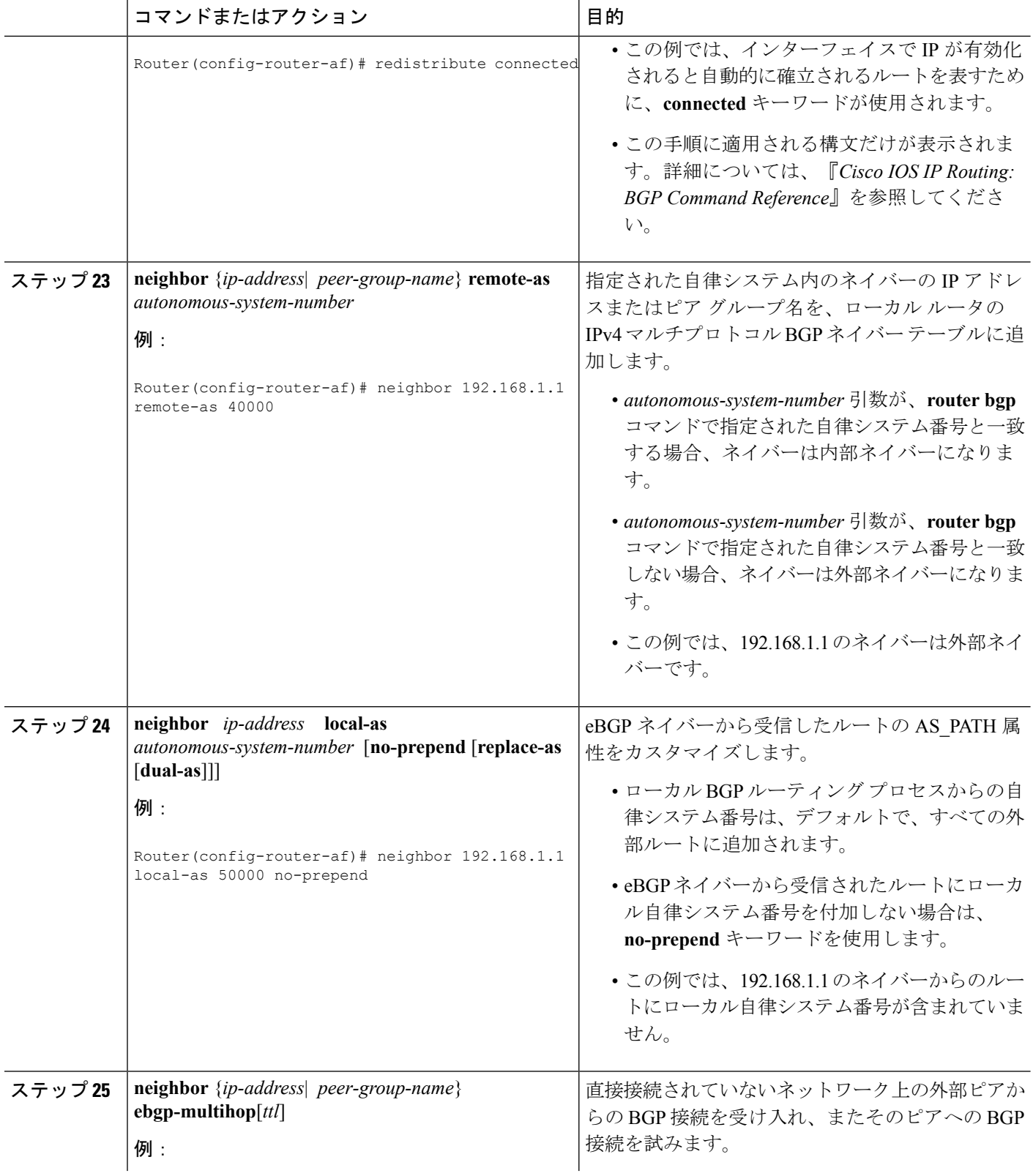

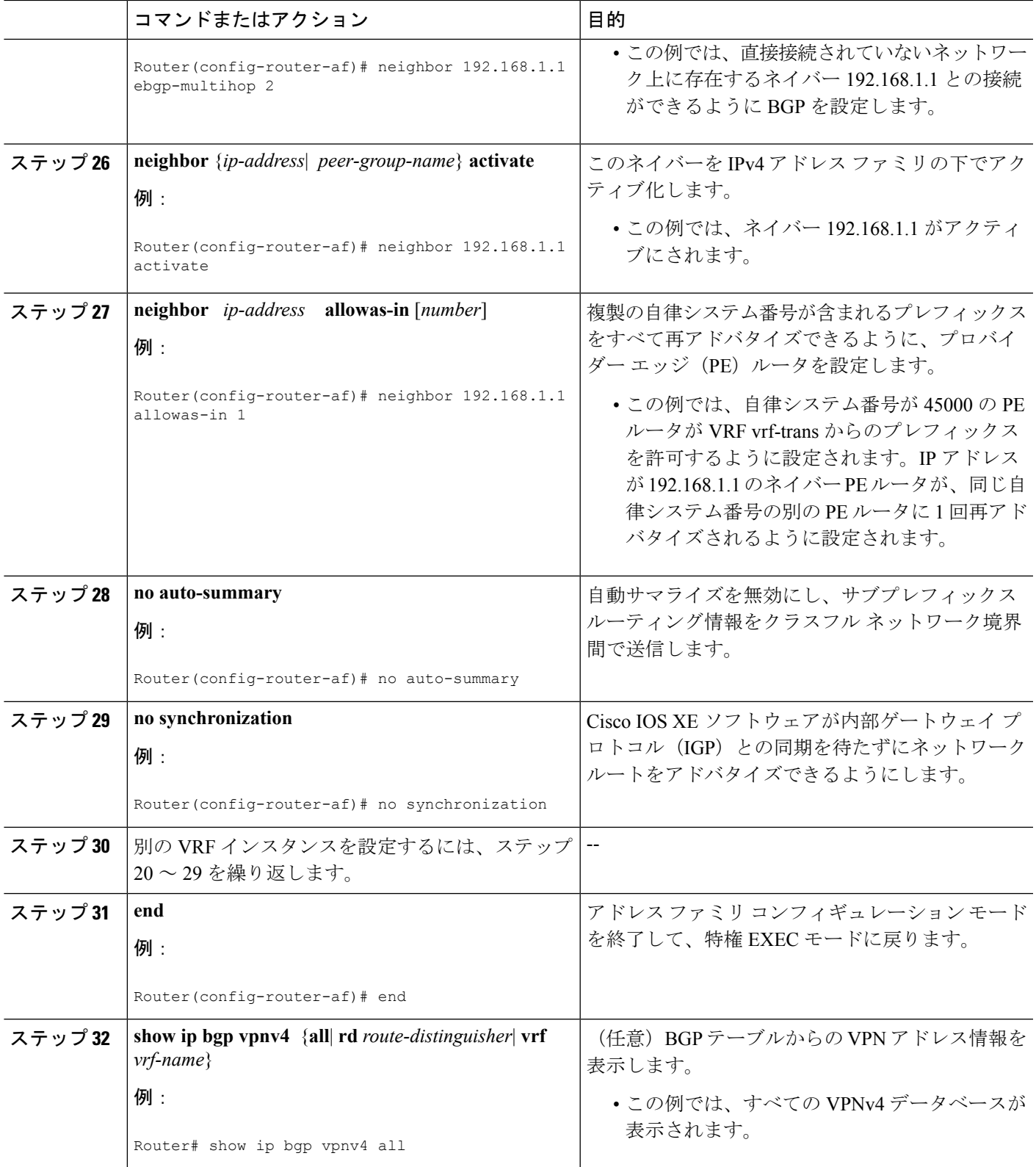

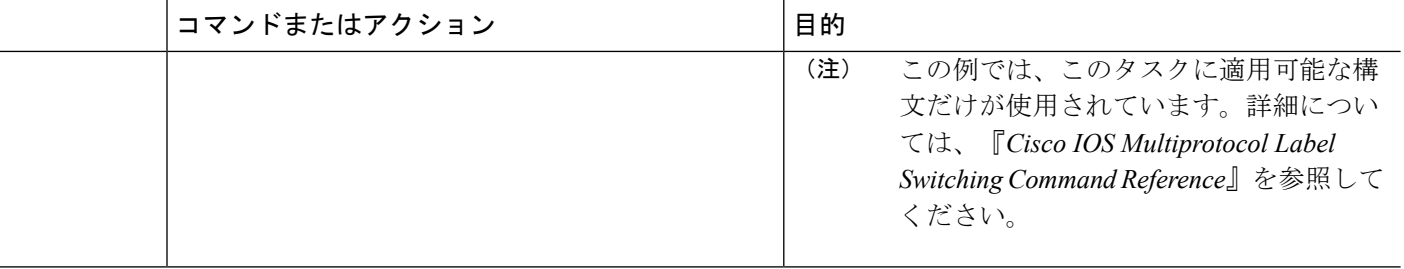

#### 例

次のサンプル出力は、vrf\_trans と vrf\_user という名前の 2 つの VRF インスタンスが個 別のルータ ID で設定されていることを前提としています。ルータ ID が VRF 名の次に 表示されます。

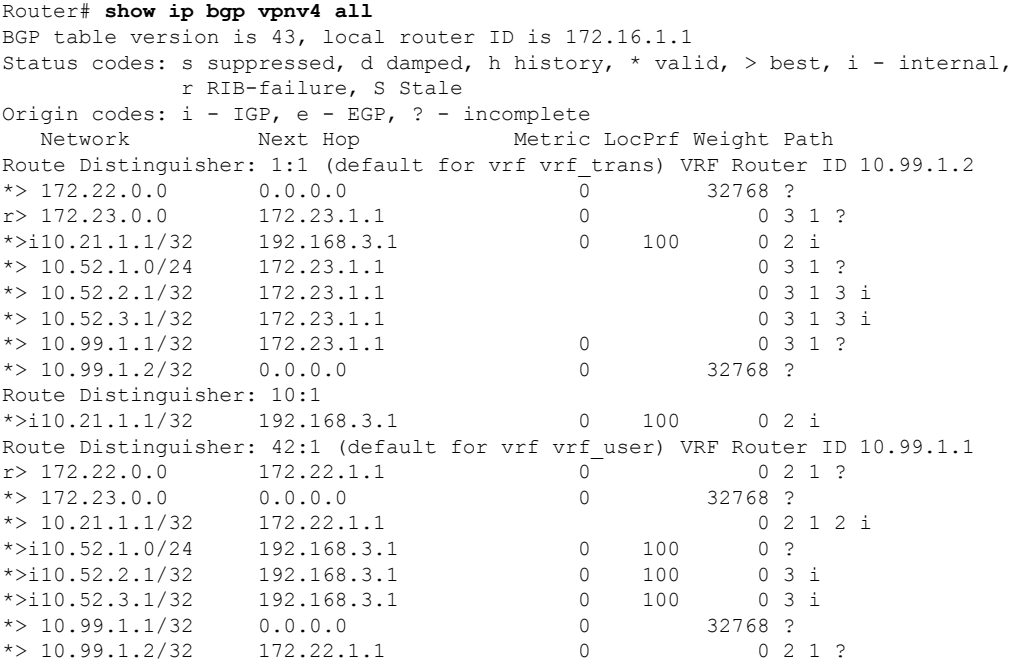

# <span id="page-19-1"></span><span id="page-19-0"></span>**BGP** ルータ **ID** の **VRF** 単位での割り当ての設定例

## **VRF** 単位での **BGP** ルータ **ID** の手動設定例

次の例は、vrf\_trans と vrf\_user の 2 つの VRF を、同じルータ上で相互間のセッションで設定す る方法を示します。VRF 単位での BGP ルータ ID は、個別の IPv4 アドレス ファミリの下で手 動で設定されます。**show ipbgpvpnv4** コマンドを使用すると、ルータ ID が VRF 単位に設定さ

```
れていることを確認できます。このコンフィギュレーションは、グローバルコンフィギュレー
ション モードで開始されます。
ip vrf vrf_trans
rd 45000:1
route-target export 50000:50
route-target import 40000:1
!
ip vrf vrf_user
rd 65500:1
route-target export 65500:1
route-target import 65500:1
!
interface Loopback0
ip address 10.1.1.1 255.255.255.255
!
router bgp 45000
no bgp default ipv4-unicast
bgp log-neighbor-changes
neighbor 192.168.3.1 remote-as 45000
neighbor 192.168.3.1 update-source Loopback0
 !
address-family vpnv4
 neighbor 192.168.3.1 activate
 neighbor 192.168.3.1 send-community extended
 exit-address-family
 !
address-family ipv4 vrf vrf_user
 redistribute connected
 neighbor 172.22.1.1 remote-as 40000
 neighbor 172.22.1.1 local-as 50000 no-prepend
 neighbor 172.22.1.1 ebgp-multihop 2
 neighbor 172.22.1.1 activate
 neighbor 172.22.1.1 allowas-in 1
 no auto-summary
 no synchronization
 bgp router-id 10.99.1.1
 exit-address-family
 !
 address-family ipv4 vrf vrf_trans
 redistribute connected
 neighbor 172.23.1.1 remote-as 50000
 neighbor 172.23.1.1 local-as 40000 no-prepend
 neighbor 172.23.1.1 ebgp-multihop 2
 neighbor 172.23.1.1 activate
 neighbor 172.23.1.1 allowas-in 1
 no auto-summary
 no synchronization
 bgp router-id 10.99.1.2
 exit-address-family
コンフィギュレーションの後、show ip bgp vpnv4 all コマンドの出力には、VRF 名の次に表示
されるルータ ID が表示されます。
```

```
Router# show ip bgp vpnv4 all
BGP table version is 43, local router ID is 10.1.1.1
Status codes: s suppressed, d damped, h history, * valid, > best, i - internal,
           r RIB-failure, S Stale
Origin codes: i - IGP, e - EGP, ? - incomplete
  Network Next Hop Metric LocPrf Weight Path
Route Distinguisher: 45000:1 (default for vrf vrf trans) VRF Router ID 10.99.1.2
*> 172.22.0.0 0.0.0.0 0 0 32768 ?
```
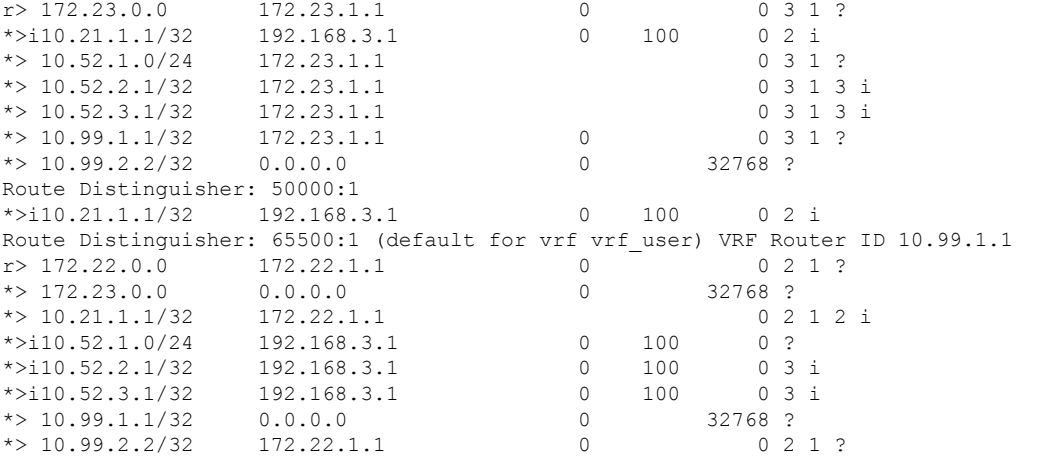

指定された VRF の **show ip bgp vpnv4 vrf** コマンドの出力には、出力ヘッダーにルータ ID が表 示されます。

Router# **show ip bgp vpnv4 vrf vrf\_user** BGP table version is 43, local router ID is 10.99.1.1 Status codes: s suppressed, d damped, h history, \* valid, > best, i - internal, r RIB-failure, S Stale Origin codes: i - IGP, e - EGP, ? - incomplete Network Mext Hop Metric LocPrf Weight Path Route Distinguisher: 65500:1 (default for vrf vrf user) VRF Router ID 10.99.1.1 r> 172.22.0.0 172.22.1.1 0 0 2 1 ? \*> 172.23.0.0 0.0.0.0 0 32768 ? \*> 10.21.1.1/32 172.22.1.1 0 2 1 2 i  $* > i10.52.1.0/24$  192.168.3.1 0 100 0 ? \*>i10.52.2.1/32 192.168.3.1 0 100 0 3 i<br>\*>i10.52.3.1/32 192.168.3.1 0 100 0 3 i  $* > i10.52.3.1/32$  192.168.3.1 0 100 \*> 10.99.1.1/32 0.0.0.0 0 32768 ?  $*$  > 10.99.2.2/32 172.22.1.1 0

指定されたVRFの**showipbgpvpnv4 vrfsummary**コマンドの出力には、出力の最初の行にルー タ ID が表示されます。

```
Router# show ip bgp vpnv4 vrf vrf_user summary
BGP router identifier 10.99.1.1, local AS number 45000
BGP table version is 43, main routing table version 43
8 network entries using 1128 bytes of memory
8 path entries using 544 bytes of memory
16/10 BGP path/bestpath attribute entries using 1856 bytes of memory
6 BGP AS-PATH entries using 144 bytes of memory
3 BGP extended community entries using 72 bytes of memory
0 BGP route-map cache entries using 0 bytes of memory
0 BGP filter-list cache entries using 0 bytes of memory
BGP using 3744 total bytes of memory
BGP activity 17/0 prefixes, 17/0 paths, scan interval 15 secs
Neighbor V AS MsgRcvd MsgSent TblVer InQ OutQ Up/Down State/PfxRcd<br>172 22 1 1 1 4 2 20 21 43 0 00012033 3
172.22.1.1 4 2 20 21 43 0 0 00:12:33 3
```
パスが VRF で送信されると、指定された VRF とネットワーク アドレスの **show ip bgp vpnv4 vrf** コマンドの出力に、正しいルータ ID が表示されます。

Router# **show ip bgp vpnv4 vrf vrf\_user 172.23.0.0** BGP routing table entry for 65500:1:172.23.0.0/8, version 22

```
Paths: (1 available, best #1, table vrf user)
 Advertised to update-groups:
     2 3
 Local
   0.0.0.0 from 0.0.0.0 (10.99.1.1)
     Origin incomplete, metric 0, localpref 100, weight 32768, valid, sourced, best
     Extended Community: RT:65500:1
```
## **VRF** 単位での **BGP** ルータ **ID** の自動割り当て例

次に、BGP が個別のルータ ID を各 VRF インスタンスに自動的に割り当てるように設定する 3 つの異なる設定例を示します。

## ループバック インターフェイス **IP** アドレスを使用してグローバルに自動割り当てされ るルータ **ID** の例

次の例は、vrf\_trans と vrf\_user の 2 つの VRF を、同じルータ上で相互間のセッションで設定す る方法を示します。ルータコンフィギュレーションモードでは、BGPが、各VRFにBGPルー タ ID を自動的に割り当てるようにグローバルに設定されます。ループバック インターフェイ スは、ルータIDのIPアドレスを送信するために個別のVRFに関連付けられます。**show ipbgp vpnv4** コマンドを使用すると、ルータ ID が VRF 単位に設定されていることを確認できます。

```
ip vrf vrf_trans
rd 45000:1
route-target export 50000:50
route-target import 40000:1
!
ip vrf vrf_user
rd 65500:1
route-target export 65500:1
route-target import 65500:1
!
interface Loopback0
ip address 10.1.1.1 255.255.255.255
!
interface Loopback1
ip vrf forwarding vrf_user
ip address 10.99.1.1 255.255.255.255
!
interface Loopback2
ip vrf forwarding vrf_trans
ip address 10.99.2.2 255.255.255.255
!
router bgp 45000
bgp router-id vrf auto-assign
no bgp default ipv4-unicast
bgp log-neighbor-changes
neighbor 192.168.3.1 remote-as 45000
neighbor 192.168.3.1 update-source Loopback0
 !
address-family vpnv4
 neighbor 192.168.3.1 activate
 neighbor 192.168.3.1 send-community extended
  exit-address-family
 !
address-family ipv4 vrf vrf_user
 redistribute connected
```

```
neighbor 172.22.1.1 remote-as 40000
neighbor 172.22.1.1 local-as 50000 no-prepend
neighbor 172.22.1.1 ebgp-multihop 2
neighbor 172.22.1.1 activate
neighbor 172.22.1.1 allowas-in 1
no auto-summary
no synchronization
exit-address-family
!
address-family ipv4 vrf vrf_trans
redistribute connected
neighbor 172.23.1.1 remote-as 50000
neighbor 172.23.1.1 local-as 2 no-prepend
neighbor 172.23.1.1 ebgp-multihop 2
neighbor 172.23.1.1 activate
neighbor 172.23.1.1 allowas-in 1
no auto-summary
no synchronization
exit-address-family
```
コンフィギュレーションの後、**show ip bgp vpnv4 all** コマンドの出力には、VRF 名の次に表示 されるルータ ID が表示されます。この例で使用されているルータ ID が、ループバック イン ターフェイス 1 およびループバック インターフェイス 2 で設定された IP アドレスから送信さ れていることに注意してください。ルータ ID は、VRF 単位での BGP ルータ ID [の手動設定例](#page-19-1) (20 [ページ\)](#page-19-1)と同じです。

```
Router# show ip bgp vpnv4 all
BGP table version is 43, local router ID is 10.1.1.1
Status codes: s suppressed, d damped, h history, * valid, > best, i - internal,
         r RIB-failure, S Stale
Origin codes: i - IGP, e - EGP, ? - incomplete
 Network Next Hop Metric LocPrf Weight Path
Route Distinguisher: 45000:1 (default for vrf vrf trans) VRF Router ID 10.99.2.2
*> 172.22.0.0 0.0.0.0 0 32768 ?
r> 172.23.0.0 172.23.1.1 0 0 3 1 ?
*>i10.21.1.1/32 192.168.3.1 0 100 0 2 i<br>*> 10.52.1.0/24 172.23.1.1 0 3 1
*> 10.52.1.0/24 172.23.1.1 0 3 1 ?
*> 10.52.2.1/32 172.23.1.1 0 3 1 3 i
*> 10.52.3.1/32 172.23.1.1 0 3 1 3 i
*> 10.99.1.1/32 172.23.1.1 0 0 3 1 ?
*> 10.99.1.2/32 0.0.0.0 0 32768 ?
Route Distinguisher: 50000:1
*>i10.21.1.1/32  192.168.3.1  0 100  0 2 i
Route Distinguisher: 65500:1 (default for vrf vrf user) VRF Router ID 10.99.1.1
r> 172.22.0.0 172.22.1.1 0 0 2 1 ?
*> 172.23.0.0 0.0.0.0 0 0 32768 ?
*> 10.21.1.1/32 172.22.1.1 0 2 1 2 i<br>*>i10.52.1.0/24 192.168.3.1 0 100 0 ?
             192.168.3.1 0 100 0 ?
*>i10.52.2.1/32 192.168.3.1 0 100 0 3 i
*>i10.52.3.1/32 192.168.3.1 0 100 0 3 i
*> 10.99.1.1/32 0.0.0.0 0 32768 ?
*> 10.99.1.2/32 172.22.1.1 0 0 2 1 ?
```
### デフォルト ルータ **ID** がない場合にグローバルに自動割り当てされるルータ **ID** の例

次に、ルータを設定して、デフォルトのルータ ID が割り当てられない場合に自動的に BGP ルータ ID が割り当てられる VRF を関連付ける例を示します。

ip vrf vpn1 rd 45000:1

```
route-target export 45000:1
route-target import 45000:1
!
interface Loopback0
ip vrf forwarding vpn1
 ip address 10.1.1.1 255.255.255.255
!
router bgp 45000
bgp router-id vrf auto-assign
 no bgp default ipv4-unicast
 bgp log-neighbor-changes
 !
 address-family ipv4 vrf vpn1
 neighbor 172.22.1.2 remote-as 40000
 neighbor 172.22.1.2 activate
  no auto-summary
  no synchronization
  exit-address-family
```
別のルータが 2 つのルータ間のセッションを確立するように設定されていることを前提とし て、**show ip interface brief** コマンドの出力には、設定済みの VRF インターフェイスだけが表 示されます。

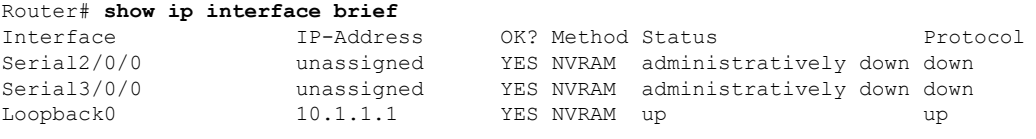

**show ip vrf** コマンドを使用すると、ルータ ID が VRF に対して割り当てられていることを確認 できます。

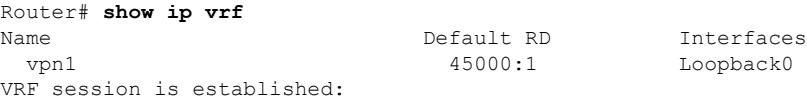

### **VRF** 単位で自動割り当てされるルータ **ID** の例

次の例は、vrf\_trans と vrf\_user の 2 つの VRF を、同じルータ上で相互間のセッションで設定す る方法を示します。個別の VRF に関連付けられた IPv4 アドレス ファミリの下では、BGP が 自動的に BGP ルータ ID を割り当てるように設定されます。ループバック インターフェイス は、ルータ ID の IP アドレスを送信するために個別の VRF に関連付けられます。**show ip bgp vpnv4** コマンドを使用すると、ルータ ID が VRF 単位に設定されていることを確認できます。

```
ip vrf vrf_trans
 rd 45000:1
route-target export 50000:50
route-target import 40000:1
!
ip vrf vrf_user
rd 65500:1
route-target export 65500:1
route-target import 65500:1
!
interface Loopback0
ip address 10.1.1.1 255.255.255.255
!
```

```
interface Loopback1
ip vrf forwarding vrf_user
ip address 10.99.1.1 255.255.255.255
!
interface Loopback2
ip vrf forwarding vrf_trans
ip address 10.99.2.2 255.255.255.255
!
router bgp 45000
no bgp default ipv4-unicast
bgp log-neighbor-changes
neighbor 192.168.3.1 remote-as 45000
neighbor 192.168.3.1 update-source Loopback0
 !
address-family vpnv4
 neighbor 192.168.3.1 activate
 neighbor 192.168.3.1 send-community extended
  exit-address-family
!
address-family ipv4 vrf vrf_user
 redistribute connected
 neighbor 172.22.1.1 remote-as 40000
 neighbor 172.22.1.1 local-as 50000 no-prepend
 neighbor 172.22.1.1 ebgp-multihop 2
 neighbor 172.22.1.1 activate
 neighbor 172.22.1.1 allowas-in 1
 no auto-summary
 no synchronization
 bgp router-id auto-assign
 exit-address-family
 !
 address-family ipv4 vrf vrf_trans
 redistribute connected
 neighbor 172.23.1.1 remote-as 50000
 neighbor 172.23.1.1 local-as 40000 no-prepend
 neighbor 172.23.1.1 ebgp-multihop 2
 neighbor 172.23.1.1 activate
 neighbor 172.23.1.1 allowas-in 1
 no auto-summary
 no synchronization
 bgp router-id auto-assign
  exit-address-family
```
コンフィギュレーションの後、**show ip bgp vpnv4 all** コマンドの出力には、VRF 名の次に表示 されるルータ ID が表示されます。この例で使用されているルータ ID が、ループバック イン ターフェイス 1 およびループバック インターフェイス 2 で設定された IP アドレスから送信さ れていることに注意してください。

```
Router# show ip bgp vpnv4 all
BGP table version is 43, local router ID is 10.1.1.1
Status codes: s suppressed, d damped, h history, * valid, > best, i - internal,
         r RIB-failure, S Stale
Origin codes: i - IGP, e - EGP, ? - incomplete
  Network Next Hop Metric LocPrf Weight Path
Route Distinguisher: 45000:1 (default for vrf vrf_trans) VRF Router ID 10.99.2.2
*> 172.22.0.0 0.0.0.0 0 0 32768 ?
r> 172.23.0.0 172.23.1.1 0 0 3 1 ?
*>i10.21.1.1/32 192.168.3.1 0 100 0 2 i
*> 10.52.1.0/24    172.23.1.1    0 3 1 ?
*> 10.52.2.1/32 172.23.1.1 0 3 1 3 i
*> 10.52.3.1/32 172.23.1.1 0 3 1 3 i
*> 10.99.1.1/32 172.23.1.1 0 0 3 1 ?
```
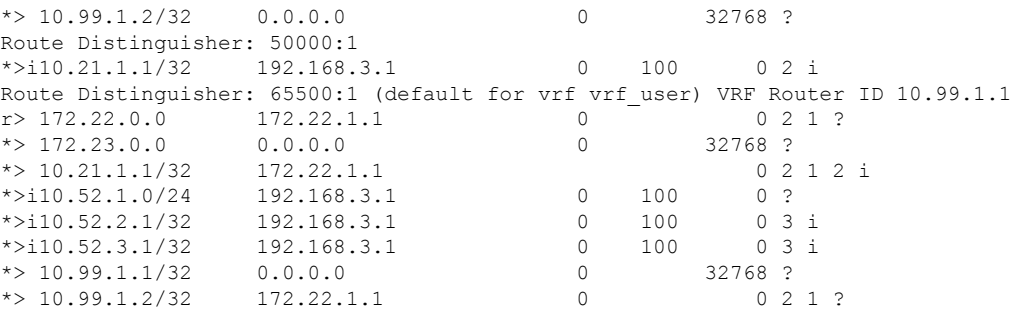

# <span id="page-26-0"></span>その他の参考資料

### 関連資料

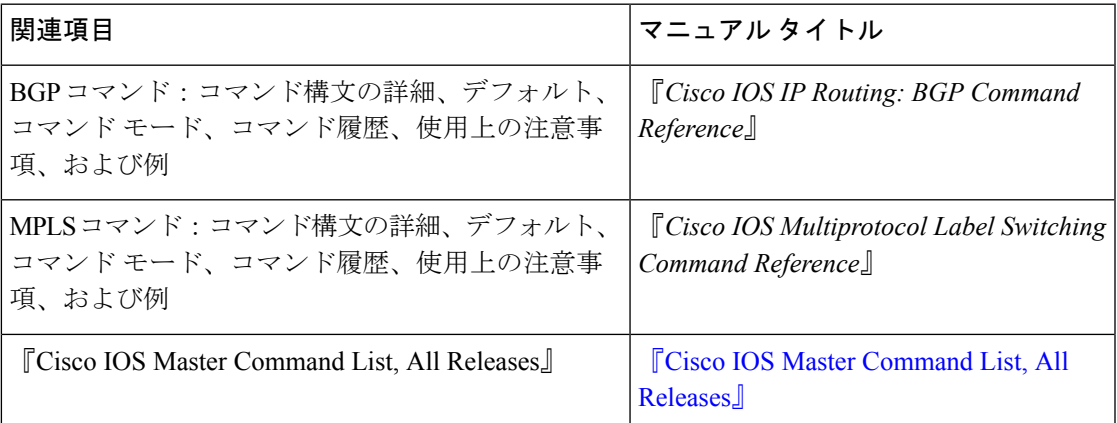

#### 標準

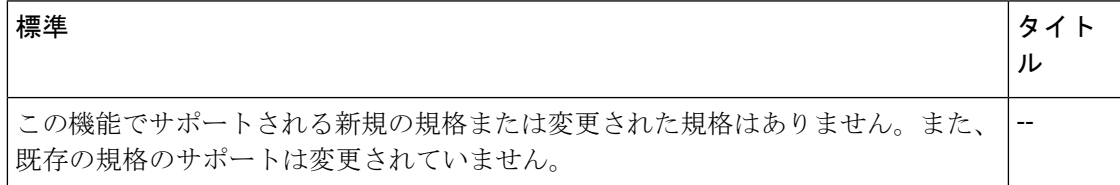

### **MIB**

Ι

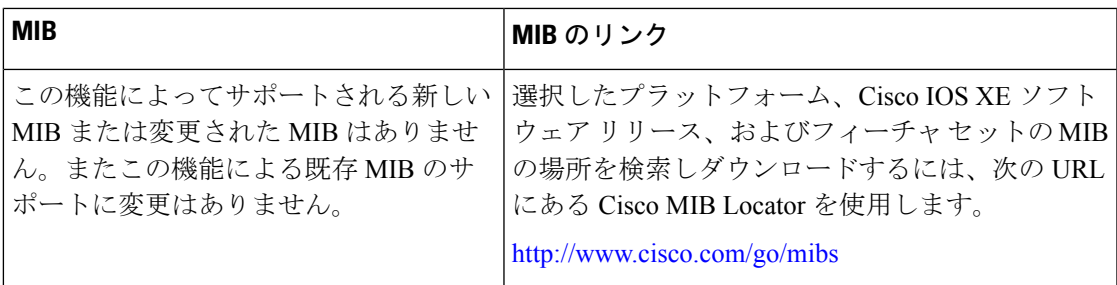

#### **RFC**

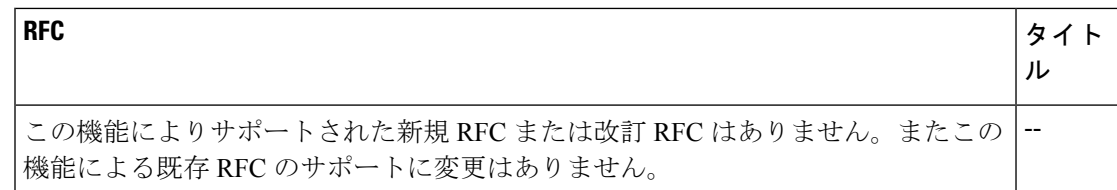

#### テクニカル サポート

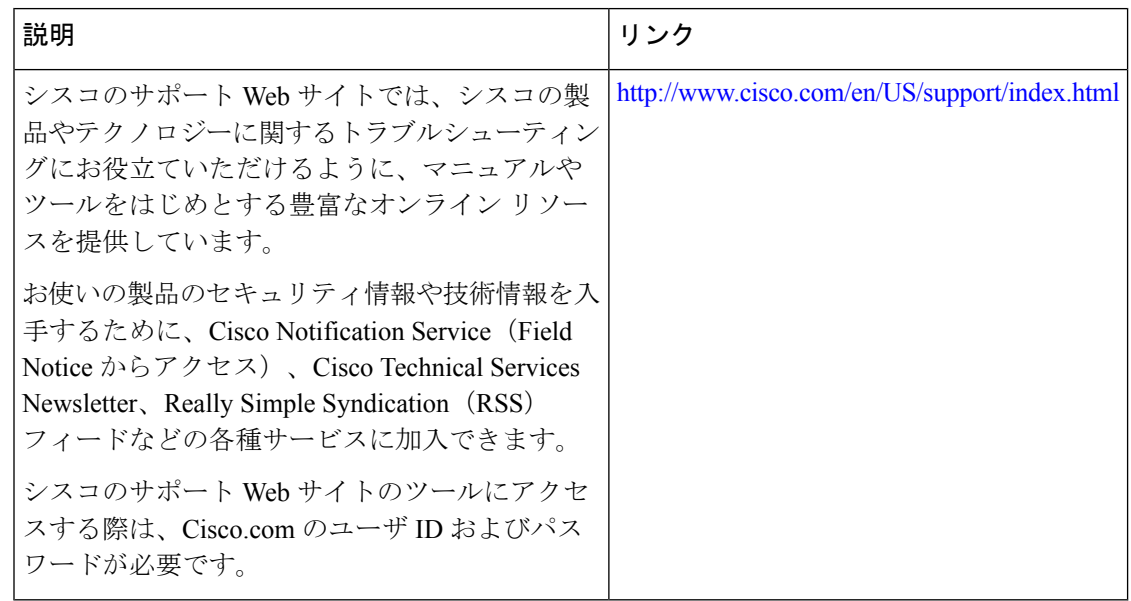

# <span id="page-27-0"></span>**BGP**ルータ**ID**の**VRF**単位での割り当てに関する機能情報

次の表に、このモジュールで説明した機能に関するリリース情報を示します。この表は、ソフ トウェア リリース トレインで各機能のサポートが導入されたときのソフトウェア リリースだ けを示しています。その機能は、特に断りがない限り、それ以降の一連のソフトウェアリリー スでもサポートされます。

プラットフォームのサポートおよびシスコ ソフトウェア イメージのサポートに関する情報を 検索するには、CiscoFeature Navigator を使用します。CiscoFeature Navigator にアクセスするに は、[www.cisco.com/go/cfn](http://www.cisco.com/go/cfn) に移動します。Cisco.com のアカウントは必要ありません。

 $\mathbf I$ 

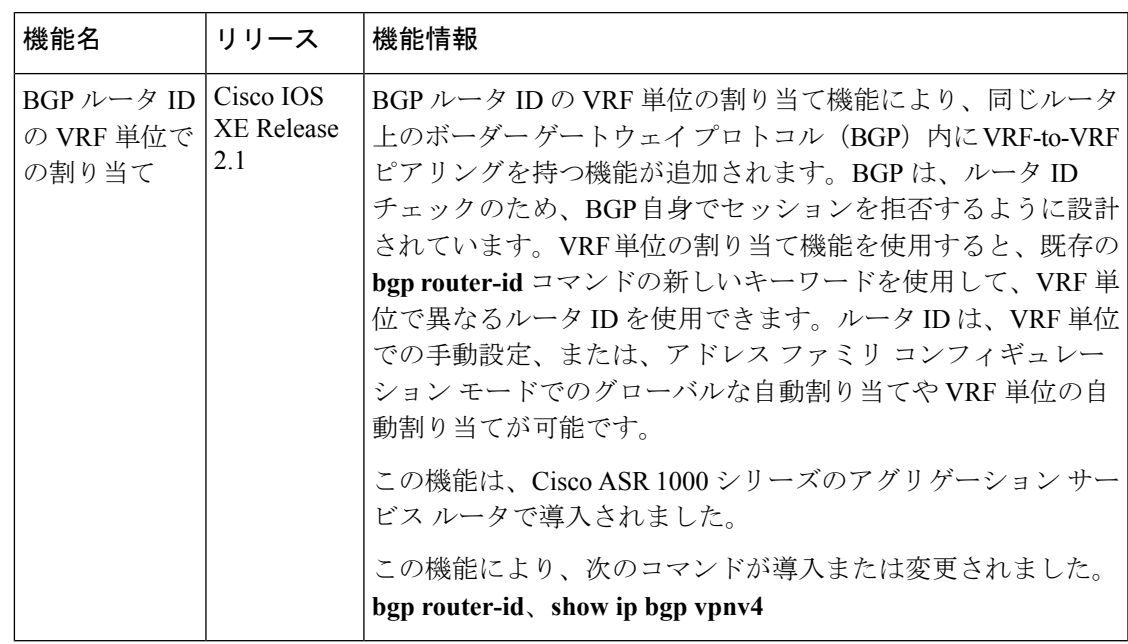

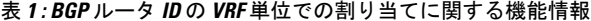